## **Practical information when you arrive**

## **Wifi-connection for external users:**

- **1.** Go to http[: www.au.dk/it](http://www.au.dk/it)
- **2.** Select the blue bar 'wireless network'
- **3.** Select the blue bar 'wireless network' for guests
- **4.** Select 'AU-Guest wireless network for guests' (don't connect to Eduroam)
- **5.** Follow the instructions:
	- Connect to AU-Guest via your PC network-settings
	- Connect
	- Open browser and select e.g. SMS
	- Type mobile-number
	- Get connection-code by SMS

## **Other useful information:**

- Connect yourself refrigerator and freezer position in the hallway (1. floor, course-building) and in the small kitchen (1. floor, VIP-building) if needed.
- Garbage bags, towels and dishcloth etc. can be found in the plinth drawer below the stove in the main kitchen.
- Additional kitchen stuff can be found in the build-in cabinets in the main kitchen area.
- The key for harbour garage no. 5 (contains boat equipment etc.) can be found on the whiteboard in room 102.
- If you need demineralized water, then switch on the column yourself and leave it open for ca. 20 minutes before use. The apparatus is situated in room 117 (see photo below).
- If you need filtered seawater, then contact the local care-taker, Per Hansen, on mobile +4529939628. **NB**: there is no self-service.
- If you need to establish outside water tanks, then use the tile area on the south-western side of the building. Here, it will be possible get access to filtered seawater (contact Per Hansen, +4529939628). **NB:** be sure that any tank-drains are connected to the build-in drainage system surrounding the tile area.
- The field station is non-smoking area.

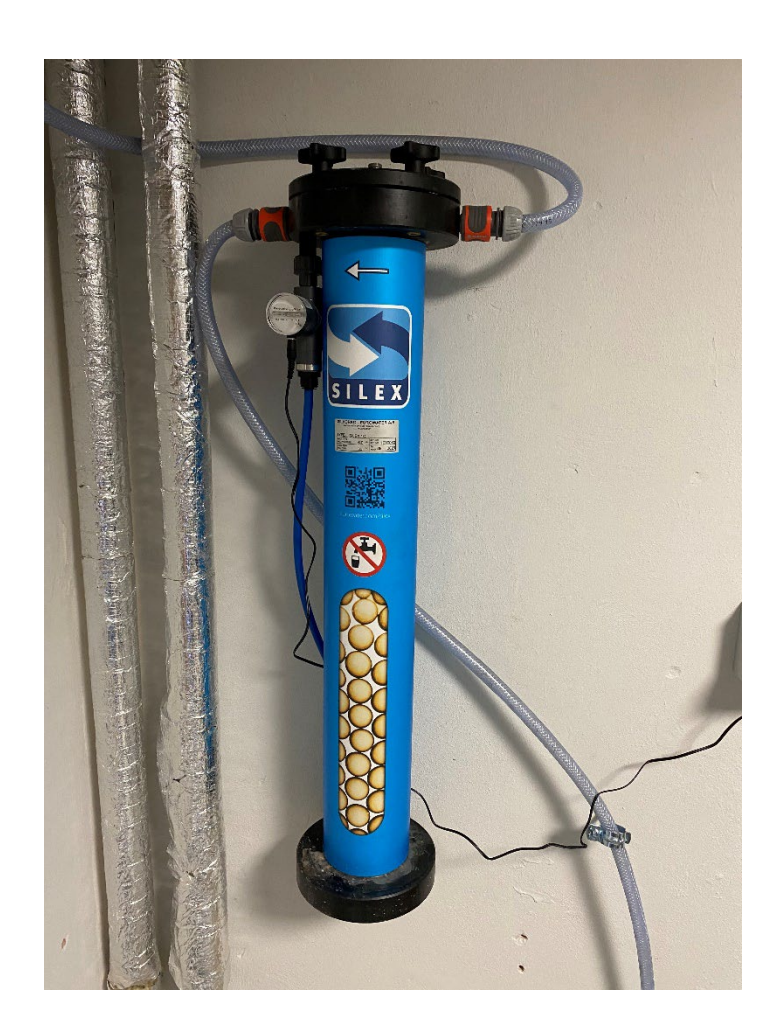